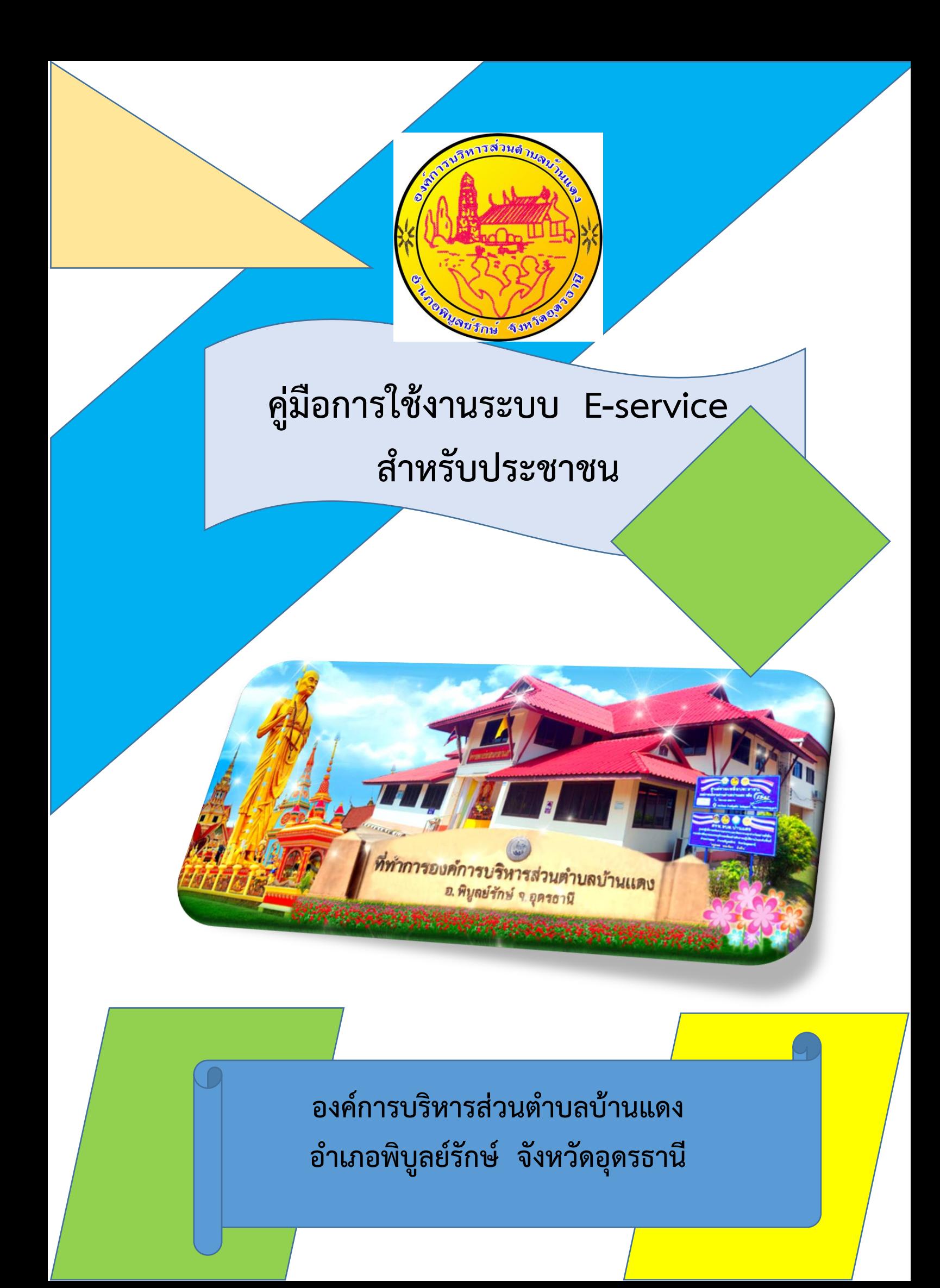

## **ขั้นตอนการลงชื่อเข้าใช้งานระบบ e-service**

1. เข้าไปที่เว็บไซต์ องค์การบริหารส่วนตำบลบ้านแดง <https://bandang.go.th/>

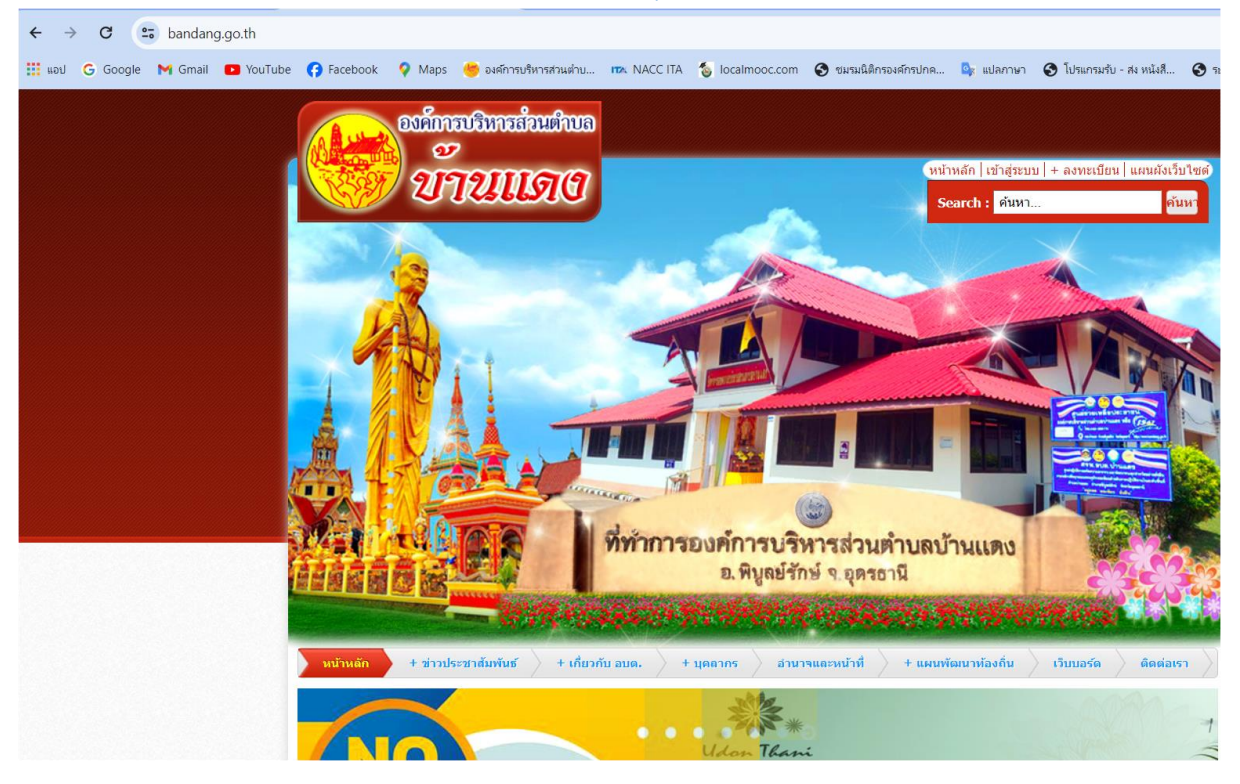

## 2. มาที่หัวข้อ "บริการประชาชน (Service)"

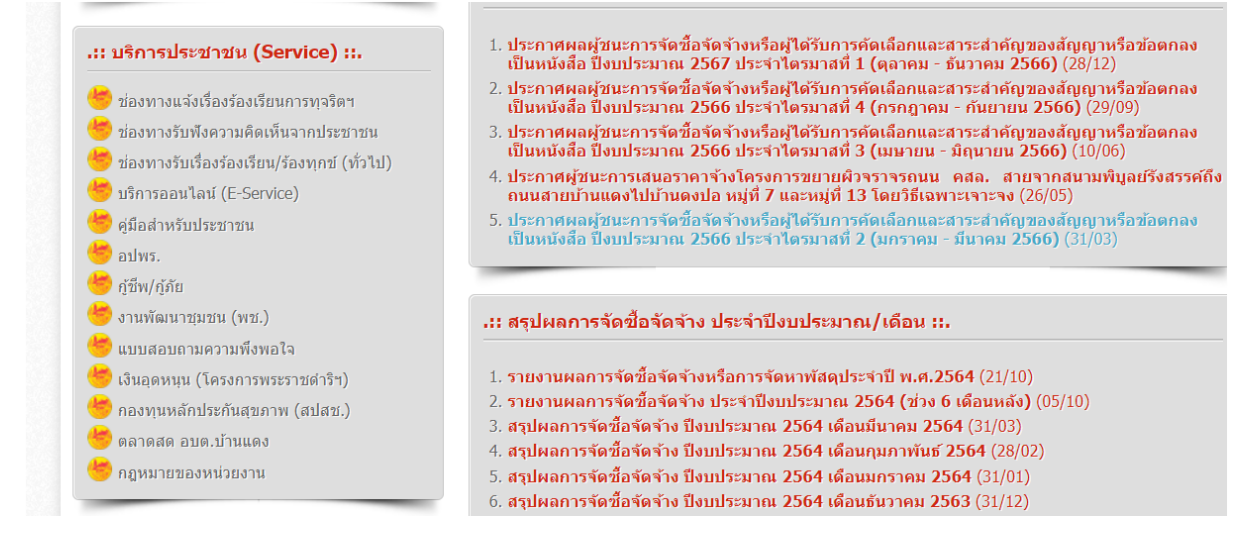

3. คลิ๊กที่หัวข้อ "บริการออนไลน์ (E-Service)"

4. มาที่หัวข้อ E-Service แบบฟอร์มคำร้องต่างๆ แล้วทำการคลิ๊กที่หัวข้อ "บริการออนไลน์ (E-Service)"

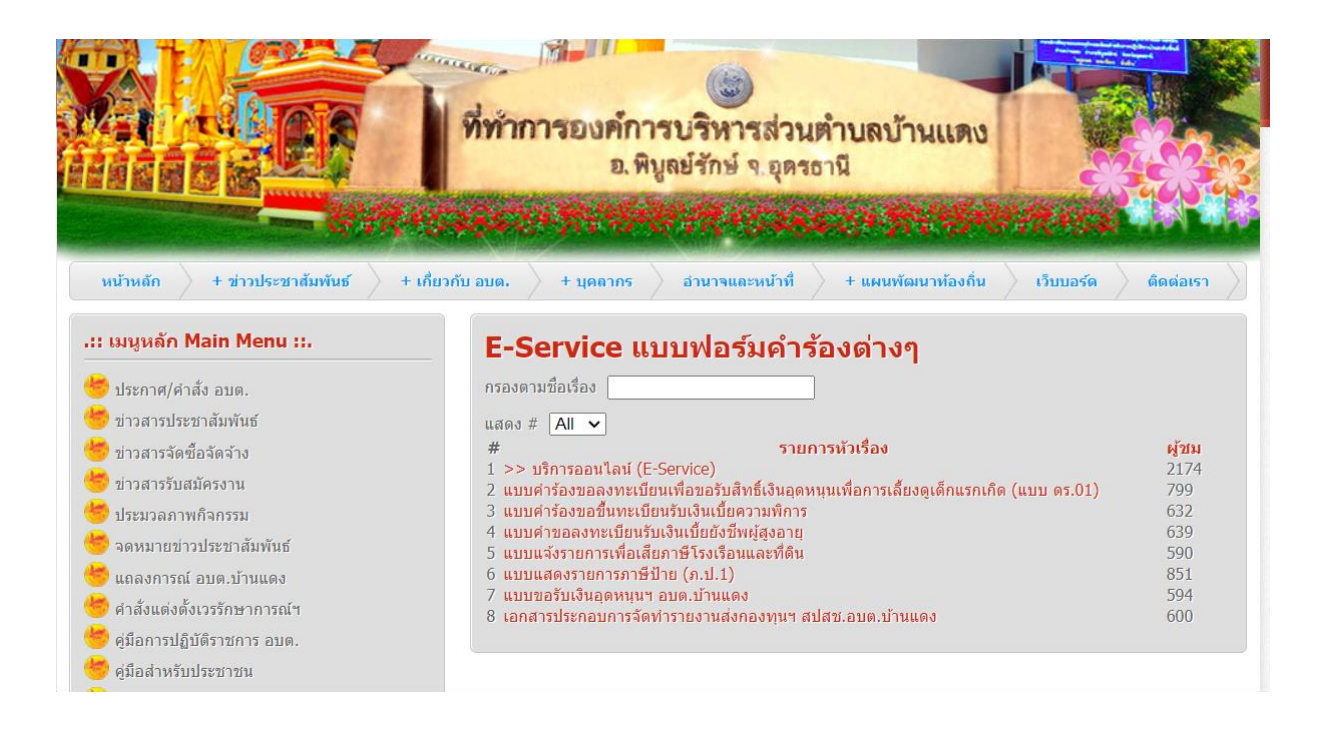

## 5.เลือกหัวเรื่องที่ท่านต้องการใช้บริการ

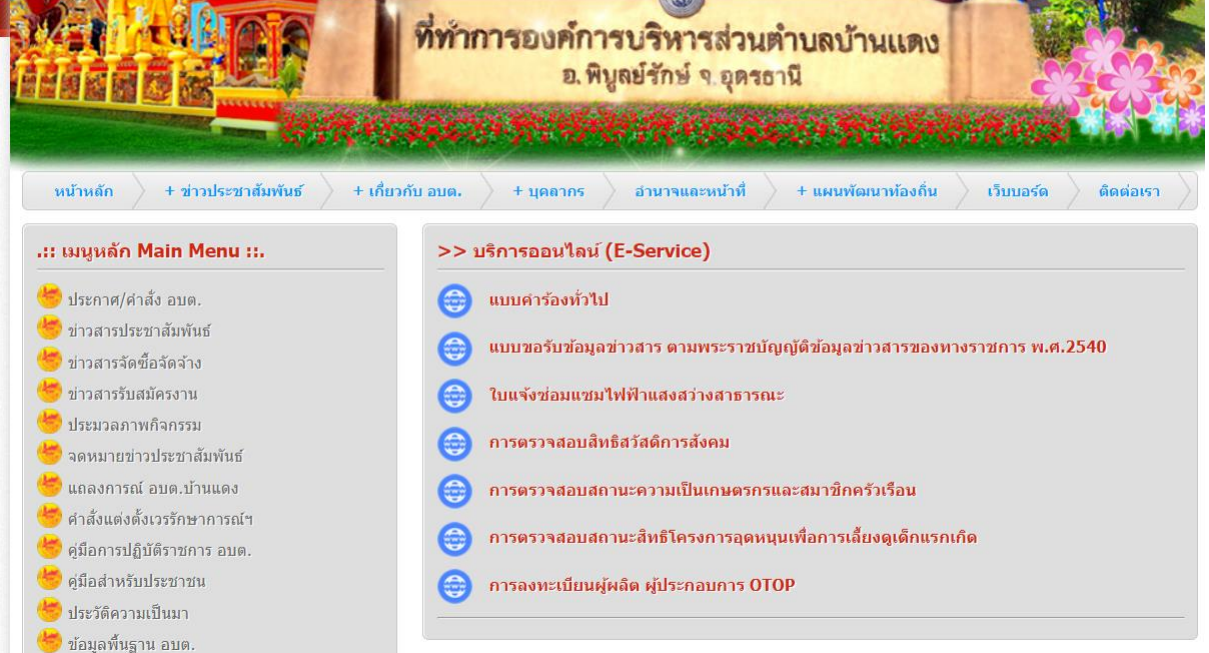

6. กรอกข้อมูล ชื่อ นามสกุล ที่อยู่ หมายเลขโทรศัพท์แจ้งความประสงค์ในการขอใช้บริการ 7. กดส่งข้อมูล

เมื่อเจ้าหน้าที่ได้รับข้อมูลจากท่านแล้วจะรีบดำเนินการและแจ้งผลการดำเนินการให้ท่านทราบภายใน ๗ วัน